## **Oracle Insurance Data Foundation Application Pack**

**Data Protection Implementation Guide** 

Release 8.0.8.0.0

August 2019

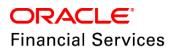

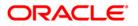

Oracle Insurance Data Foundation Data Protection Implementation Guide

Copyright © 2020 Oracle and/or its affiliates. All rights reserved.

This software and related documentation are provided under a license agreement containing restrictions on use and disclosure and are protected by intellectual property laws. Except as expressly permitted in your license agreement or allowed by law, you may not use, copy, reproduce, translate, broadcast, modify, license, transmit, distribute, exhibit, perform, publish, or display any part, in any form, or by any means. Reverse engineering, disassembly, or decompilation of this software, unless required by law for interoperability, is prohibited.

The information contained herein is subject to change without notice and is not warranted to be errorfree. If you find any errors, please report them to us in writing.

If this is software or related documentation that is delivered to the U.S. Government or anyone licensing it on behalf of the U.S. Government, then the following notice is applicable:

U.S. GOVERNMENT END USERS: Oracle programs, including any operating system, integrated software, any programs installed on the hardware, and/or documentation, delivered to U.S. Government end users are "commercial computer software" pursuant to the applicable Federal Acquisition Regulation and agency-specific supplemental regulations. As such, use, duplication, disclosure, modification, and adaptation of the programs, including any operating system, integrated software, any programs installed on the hardware, and/or documentation, shall be subject to license terms and license restrictions applicable to the programs. No other rights are granted to the U.S. Government.

This software or hardware is developed for general use in a variety of information management applications. It is not developed or intended for use in any inherently dangerous applications, including applications that may create a risk of personal injury. If you use this software or hardware in dangerous applications, then you shall be responsible to take all appropriate fail-safe, backup, redundancy, and other measures to ensure its safe use. Oracle Corporation and its affiliates disclaim any liability for any damages caused by use of this software or hardware in dangerous applications.

Oracle and Java are registered trademarks of Oracle and/or its affiliates. Other names may be trademarks of their respective owners.

Intel and Intel Xeon are trademarks or registered trademarks of Intel Corporation. All SPARC trademarks are used under license and are trademarks or registered trademarks of SPARC International, Inc. AMD, Opteron, the AMD logo, and the AMD Opteron logo are trademarks or registered trademarks of Advanced Micro Devices. UNIX is a registered trademark of The Open Group.

This software or hardware and documentation may provide access to or information about content, products, and services from third parties. Oracle Corporation and its affiliates are not responsible for and expressly disclaim all warranties of any kind with respect to third-party content, products, and services unless otherwise set forth in an applicable agreement between you and Oracle. Oracle Corporation and its affiliates will not be responsible for any loss, costs, or damages incurred due to your access to or use of third-party content, products, or services, except as set forth in an applicable agreement between you and Oracle.

For information on third party licenses, click here.

# **Document Control**

| Version | Date              | Change Reference |
|---------|-------------------|------------------|
| 01      | July 19, 2018     | Created          |
| 02      | July 19, 2018     | Updated          |
| 03      | December 20, 2018 | Updated          |
| 04      | August 02, 2019   | Updated          |

# **Table of Contents**

| 1 Pi | reface                                                                    | 6         |
|------|---------------------------------------------------------------------------|-----------|
| 1.1  | Purpose of this Document                                                  | 6         |
| 1.2  | Audience                                                                  | 6         |
| 1.3  | Related Documents                                                         | 6         |
| 2 0  | verview of Data Protection Implementation in OFSAA Insurance Data Fou     | ndation 7 |
| 3 D  | ata Redaction                                                             | 8         |
| 3.1  | Overview of Data Redaction in OFSAA                                       | 8         |
| 3.2  | Accessing PII Table and PII Datasheet                                     | 8         |
| 3.3  | Data Redaction Batch                                                      | 9         |
| 3.4  | Mapping Roles to User Groups for Data Redaction                           | 9         |
| 3.5  | Enabling, Rerunning, and Disabling Data Redaction                         |           |
| 3.5  | 5.1 Enabling Data Redaction                                               | 10        |
| 3.5  | 5.2 Rerunning Data Redaction                                              | 11        |
| 3.5  | 5.3 Disabling Data Redaction                                              | 11        |
| 3.6  | Data Redaction Batch Execution Sample                                     | 11        |
| 4 Ri | ight to be Forgotten                                                      | 12        |
| 4.1  | Introduction to Right to be Forgotten                                     | 12        |
| 4.2  | Implementation of Right to be Forgotten by OFSAA                          | 12        |
| 5 D  | ata Portability                                                           | 14        |
| 5.1  | Overview of Data Portability in OFSAA                                     |           |
| 5.2  | Data Portability Scenario                                                 | 14        |
| 6 P: | seudonymization                                                           | 18        |
| 6.1  | Overview of Pseudonymization                                              |           |
| 6.2  | Implementation of Pseudonymization by OFSAA                               |           |
| 7 N  | otice and Consent                                                         | 19        |
| 7.1  | Introduction to Notice and Consent                                        | 19        |
| 7.2  | Populating Consent Purpose Dimension Party Consent and Fact Party Consent | 19        |

|   | 7.2.1   | Procedure to Populate Consent Purpose Dimension and Fact Party Consent                 | 19 |
|---|---------|----------------------------------------------------------------------------------------|----|
|   | 7.2.1.1 | Overview of Consent Purpose Dimension Population and Fact Party Consent Population     | 19 |
|   | 7.2     | 1.1.1 Overview of Consent Purpose Dimension Population                                 | 19 |
|   | 7.2     | 1.1.2 Overview of Fact Party Consent Population                                        | 19 |
|   | 7.2.1.2 | 2 Executing Consent Purpose Dimension Population and Fact Party Consent Population T2T | 20 |
|   | 7.2     | 1.2.1 Executing through Batch                                                          | 20 |
|   | 7.2     | 1.2.2 Execution of T2T Batch through Run Management                                    | 20 |
|   | 7.2.1.3 | 3 Error Messages                                                                       | 20 |
|   | 7.2.1.4 | 4 Checking the Execution Status for Fact Party Consent T2T                             | 20 |
|   | 7.2.1.5 | 5 Fact Party Consent T2T                                                               | 21 |
| 8 | Data A  | Archival                                                                               | 22 |
| 8 | 8.1 Sy  | nopsis for Data Archival                                                               | 22 |
| 8 | 8.2 Im  | plementation of Data Archival by OFSAA                                                 | 22 |
|   | 8.2.1   | A Criteria for Data Archival                                                           |    |
|   | 8.2.1.  | I Viewing Archived Rows                                                                | 22 |
| 9 | Additi  | ional Information for Right to be Forgotten                                            | 23 |
|   | 9.1.1   | Table Definition for AAI_DRF_QUERY_METADATA                                            | 23 |
|   | 9.1.2   | Pictorial representation of query formed from AAI_DRF_QUERY_METADATA table             | 23 |
|   | 9.1.3   | Steps to Perform the Table Join Procedure                                              | 24 |
|   | 9.1.4   | Sample Queries using the AAI_DRF_QUERY_METADATA Metadata table                         | 24 |
|   | 9.1.5   | Sample Query for the FSI_PARTY_RIGHT_TO_FORGET table                                   | 25 |

# 1 Preface

This Preface provides supporting information for the Oracle Financial Services Insurance Data Foundation Data Protection Implementation and includes the following topics:

- Purpose of This Document
- <u>Audience</u>
- Related Documents

### **1.1 Purpose of this Document**

This document contains information about data protection implementation by Insurance Data Foundation of Oracle Financial Services Analytical Applications.

### 1.2 Audience

This document is intended to be used by Oracle Financial Services Analytical Applications Insurance Data Foundation System Administrator.

# **1.3** Related Documents

This section identifies additional documents related to OIDF Application 8.0.8.0.0. You can access Oracle documentation online from the Documentation Library (<u>OHC</u>).

- Oracle Insurance Data Foundation Application Pack Installation Guide Release 8.0.8.0.0
- OFS Analytical Applications Infrastructure Administration Guide Release 8.0.8.0.0
- OFS Analytical Applications Infrastructure User Guide Release 8.0.8.0.0

# Overview of Data Protection Implementation in OFSAA Insurance Data Foundation

This document consists of chapters about Data Protection implementation in OFSAA Insurance Data Foundation.

They are:

2

- Data Redaction
- <u>Right to be Forgotten</u>
- Data Portability
- <u>Pseudonymization</u>
- Notice and Consent
- Data Archival

# 3 Data Redaction

### 3.1 Overview of Data Redaction in OFSAA

Data Redaction is one of the features of Data Security that provides protection of data against unauthorized access and data theft.

In OFSAA, these tables are required for Data Redaction.

• AAI\_DRF\_FUNCTION\_MASTER

This table holds the Redaction function definitions. Generic logical functions can be address, email, card number, phone number etc.

AAI\_DRF\_FUNCTION\_COLUMN\_MAP

This table holds the Function- Column mappings Redaction. The PII columns will be redacted according to the Function mapping. Following is AAI\_DRF\_FUNCTION\_COLUMN\_MAP for Dim\_Party.

| V_FUNCTION_CD | V_TABLE_NAME | V_COLUMN_NAME          | V_COLUMN_DATATYPE | V_COLUMN_DESC               |
|---------------|--------------|------------------------|-------------------|-----------------------------|
| 53 ADDRESS    | Dim_Party    | v_ADDRESS_city         | VARCHAR2 (255)    | Current / Residence ADDRESS |
| 54 ADDRESS    | Dim_Party    | v_ADDRESS_country      | VARCHAR2 (255)    | Current / Residence ADDRESS |
| 55 ADDRESS    | Dim_Party    | v_ADDRESS_district     | VARCHAR2 (255)    | Current / Residence ADDRESS |
| 56 ADDRESS    | Dim_Party    | v_ADDRESS_line_1       | VARCHAR2 (255)    | Current / Residence ADDRESS |
| 57 ADDRESS    | Dim_Party    | v_ADDRESS_line_2       | VARCHAR2 (255)    | Current / Residence ADDRESS |
| 58 ADDRESS    | Dim_Party    | v_ADDRESS_line_3       | VARCHAR2 (255)    | Current / Residence ADDRESS |
| 59 ADDRESS    | Dim_Party    | v_ADDRESS_off_city     | VARCHAR2 (255)    | Office ADDRESS City         |
| 60 ADDRESS    | Dim_Party    | v_ADDRESS_off_country  | VARCHAR2 (255)    | Office ADDRESS Country      |
| 61 ADDRESS    | Dim_Party    | v_ADDRESS_off_district | VARCHAR2 (255)    | Office ADDRESS District     |
| 62 ADDRESS    | Dim_Party    | v_ADDRESS_off_line_1   | VARCHAR2 (255)    | Office ADDRESS Line 1       |
| 63 ADDRESS    | Dim_Party    | v_ADDRESS_off_line_2   | VARCHAR2 (255)    | Office ADDRESS Line 2       |
| 64 ADDRESS    | Dim_Party    | v_ADDRESS_off_line_3   | VARCHAR2 (255)    | Office ADDRESS Line 3       |
| 65 ADDRESS    | Dim Party    | v ADDRESS off state    | VARCHAR2 (255)    | Office ADDRESS State        |

#### AAI\_DRF\_TABLE\_ACCESS\_CD\_MAP

This table holds the mapping of tables having columns marked for redaction to the Access codes. These access codes are SMS function codes and are expected to be mapped to the role DATASECURITY. The policy expression will be created based on this role and evaluated to access non-redacted data.

NOTE

The latest list of OIDF PIIs, on which Data Redaction is applied, is available at <u>My Oracle Support</u>.

# 3.2 Accessing PII Table and PII Datasheet

AAI\_DRF\_FUNCTION\_COLUMN\_MAP is the PII table.

The latest version of OIDF PII Datasheet can be accessed from My Oracle Support.

# 3.3 Data Redaction Batch

Execute the Data Redaction seeded Batch ##INFODOM##\_DATA\_REDACTION to execute the Data Redaction Utility if it is available as part of application common metadata. If the Batch is not available, you must create a new Batch as mentioned in the *Creating Batch for Executing Data Redaction Utility* section in the <u>OFS Analytical Applications Infrastructure Administration Guide</u>

The task in the Batch ##INFODOM##\_DATA\_REDACTION consists of three important parameters. They are:

- dataredaction.sh
- true/false
- OFSAA User ID (USER that must be mapped to DATACONTROLLER and FSADMIN groups)

| Task Definition              |                |                              |                      |  |
|------------------------------|----------------|------------------------------|----------------------|--|
| ~Task Definition             |                |                              |                      |  |
| Task ID                      | Task1          | Description                  | null                 |  |
| Components                   | RUN EXECUTABLE |                              |                      |  |
| ✓Dynamic Parameters L        | list           |                              |                      |  |
| Property                     |                | Value                        |                      |  |
| Datastore Type               |                | EDW                          | *                    |  |
| Datastore Name               |                | OIDFINFO                     | •                    |  |
| Primary IP For Runtime Proce | esses          | 10.184.149.43                |                      |  |
| Executable                   |                | dataredaction.sh,false,OFSAI | D .                  |  |
| Wait                         |                | N                            | •                    |  |
| Batch Parameter              |                | Y                            |                      |  |
| Optional Parameters          |                | null                         |                      |  |
|                              | Save           | Close                        |                      |  |
| ~Audit Panel                 |                |                              |                      |  |
| Created By:                  | OFSAD          | Creation Date                | 28 may 2018 20:22:15 |  |
| Last modified by: 0          | OFSAD          | Last Modification Date       | 28 may 2018 20:22:15 |  |

For more information, see *Data Redaction Utility* section in the <u>OFS Analytical Applications</u> <u>Infrastructure Administration Guide</u>.

### 3.4 Mapping Roles to User Groups for Data Redaction

- Data Controller Group is mapped to DATASECURITYADMIN role
  - Group Code: DATACONTROLLER
  - Group Name: Data Controller Group

- Group Description: Data Controller Group
- Role code: DATASECURITYADMIN
- Role Name: Data Security Admin
- Role Description: Data security admin role for executing redaction policies
- Mapping from individual applications to DATASECURITY role
  - Role code: DATASECURITY
  - Role Name: Data Security Viewer
  - Role Description: Data Security Viewer role for viewing original (non-redacted) data.
    - i. DATASECURITY role must be mapped to those application User groups which have the privilege to view the data in its originality (un-redacted). Therefore, applications must identify the functions which must be mapped to the DATASECURITY role. These mappings must come as seeded data.
    - **ii.** And then, map DATASECURITY role to the respective User groups. This mapping must be done manually from individual applications to the DATASECURITY role.

### 3.5 Enabling, Rerunning, and Disabling Data Redaction

### 3.5.1 Enabling Data Redaction

To enable Data Redaction:

1. Modify the OFS\_OIDF\_SCHEMA\_IN.xml file. For the DATA\_REDACT tag, set the value to TRUE. For more information, see the section *Configuring OFS\_OIDF\_SCHEMA\_IN.XML File* in <u>Oracle</u> <u>Insurance Data Foundation Application Pack Installation Guide Release 8.0.8.0.0</u>.

When upgrading, IS\_DATA\_REDACTION\_ENABLED parameter must be updated to Y in the CONFIGURATION table of the CONFIG schema.

- **2.** Map OFSAA user with the Data Redaction roles. OFSAA user who executes the Data Redaction batch requires these privileges:
  - **a.** User must be mapped to the DATACONTROLLER group.
  - **b.** User group must be mapped to the DATASECURITYADMIN role.
- **3.** As SYSADMIN:
  - a. Modify the Data Redaction batch ##INFODOM##\_DATA\_REDACTION to
     dataredaction.sh, false,<USER that is mapped to DATACONTROLLER and FSADMIN
     groups>
  - **b.** Provide access to the OFSAA user mentioned in the step 2.
- **4.** To redact data in the columns, execute the Data Redaction batch ##INFODOM##\_DATA\_REDACTION.
- **5.** Validate AAI\_DRF\_FUNCTION\_COLUMN\_MAP table, and verify if all redacted columns and policies are created in the table.

#### 3.5.2 Rerunning Data Redaction

To rerun the Data Redaction batch:

- 1. Update the IS\_DATA\_REDACTION\_ENABLED parameter to N in the CONFIGURATION table of the CONFIG schema.
- 2. Rerun the Data Redaction batch ##INFODOM##\_DATA\_REDACTION.
- 3. Perform steps mentioned in the section Enabling Data Redaction.

### 3.5.3 Disabling Data Redaction

To disable Data Redaction:

- 1. Update the IS\_DATA\_REDACTION\_ENABLED parameter to N in the CONFIGURATION table of the CONFIG schema.
- 2. Rerun the Data Redaction batch ##INFODOM##\_DATA\_REDACTION.

# 3.6 Data Redaction Batch Execution Sample

Data before executing Data Redaction Batch:

|   | Row 1                     | Fields                                 |
|---|---------------------------|----------------------------------------|
| ► | N_ACCT_SKEY               | 6                                      |
|   | V_ACCOUNT_NUMBER          | BC1007                                 |
|   | V_ACCOUNT_DESC            | data redaction desc                    |
|   | V_ACCOUNT_MANAGER_CODE    | drmc1 ····                             |
|   | V_ORIGINAL_ACCOUNT_NUMBER | data redaction original account numb … |
|   |                           | data redaction original account numb   |

Data after executing Data Redaction Batch:

|   | Row 1                     | Fields |
|---|---------------------------|--------|
| ► | N_ACCT_SKEY               | 6      |
|   | V_ACCOUNT_NUMBER          | BC1007 |
|   | V_ACCOUNT_DESC            |        |
|   | V_ACCOUNT_MANAGER_CODE    |        |
|   | V_ORIGINAL_ACCOUNT_NUMBER |        |

# 4 Right to be Forgotten

# 4.1 Introduction to Right to be Forgotten

Right to be Forgotten is the task of dropping PII (Personally Identifiable Information) of a Data Subject for the given Party. The financial institution can drop PII for those Data Subjects who have exercised Right to be Forgotten functionality.

The Data Subjects may have made significant financial transactions, and/or financial information may be required for regulatory or compliance reporting. Deleting the complete record that consists of PII may lead to issues in data reconciliation. In OFSAA, the PII data will be replaced with randomized values and therefore, the complete Data Subject record is retained. As a result, financial information is retained; however, the associated Party PII is removed permanently.

# 4.2 Implementation of Right to be Forgotten by OFSAA

To implement Right to be Forgotten:

Use the FSI\_PARTY\_RIGHT\_TO\_FORGET table to collect the input list of Party IDs for which PII
must be removed from the system. The financial institution must source this Party ID list into
the FSI\_PARTY\_RIGHT\_TO\_FORGET table, and then invoke the batch
(<<INFODOM>> RightToForget) or schedule it.

 NOTE
 For sample query, see Sample Query for the

 FSI\_PARTY\_RIGHT\_TO\_FORGET table in Appendix A.

- 2. Use the AAI table AAI\_DRF\_FUNCTION\_COLUMN\_MAP to store the PII attribute list. During the Right to Forget batch execution, AAI\_DRF\_FUNCTION\_COLUMN\_MAP table is referred to randomize the PII values. See the *Data Redaction* section in <u>OFS Analytical Applications</u> <u>Infrastructure Administration Guide Release 8.0.8.0.0</u>.
- 3. Use the AAI table AAI\_DRF\_QUERY\_METADATA to store the query metadata, which is used during the <<INFODOM>>\_RightToForget batch execution. This is the query metadata table that can lead to two types of queries:
  - **a.** When the table consists of Party Identifier as an attribute, a simple record is required in the metadata query table.

#### For example:

Select v party id from Dim Party where v party id='10'

**b.** When the table does not consist of Party Identifier as an attribute, an interrelated set of records are required in the metadata query table AAI\_DRF\_QUERY\_METADATA. Compose these set of records in a systematic way such that, for the selected Party Identifier, the table join procedure can be performed and traversed to reach the required PII attribute.

IMPLEMENTATION OF RIGHT TO BE FORGOTTEN BY OFSAA

|    | DID V_TABLE_NAME        | V_COLUMN_NAME      | V_CHILD_TABLE_NAME    | V_CHILD_COLUMN_NAME | F_QUERY_FLAG | V_COLUMN_DATA_TYPE | V_TARGET_COLUMN_NAME | V_QUERY_NAME                           |
|----|-------------------------|--------------------|-----------------------|---------------------|--------------|--------------------|----------------------|----------------------------------------|
| 1  | 1Dim_Cards_Haster       | n_card_number_skey | Fct_Card_Acct_Mapping | n_card_number_skey  |              | number             | v_d_cust_ref_code    | Update_card_number                     |
| 2  | 2 Fct_Card_Acct_Mapping | n_acct_skey        | Fct_Cards_Summary     | n_acct_skey         | N            | (null)             | (nul1)               | Update_card_number                     |
| 3  | 3 Fct_Cards_Summary     | n_cust_skey        | Dim_Customer          | n_cust_skey         | N            | (null)             | (null)               | Update_card_number                     |
| 4  | 4Dim_Email              | n_email_skey       | Fct_Party_Email_Map   | n_email_skey        | Y            | varchar            | v_party_id           | Update_dim_email                       |
| 5  | 5 Fct_Party_Email_Map   | n_party_skey       | Dim_Party             | n_party_skey        | N            | (null)             | (null)               | Update_dim_email                       |
| б  | 6 Dim_Employee          | (null)             | (null)                | (null)              | (null)       | varchar            | v_employee_id        | Update_dim_employee                    |
| 7  | 7 Dim_Employee_Mls      | (null)             | (null)                | (null)              | (null)       | varchar            | v_employee_id        | Update_dim_employee_m                  |
| 8  | 8 Dim_Phone             | n_phone_skey       | Fct_Party_Phone_Map   | n_phone_skey        | Y            | varchar            | v_party_id           | Update_dim_phone                       |
| 9  | 9 Fct_Party_Phone_Map   | n_party_skey       | Dim_Party             | n_party_skey        | N            | (null)             | (null)               | Update_dim_phone                       |
| 10 | 1 per maneral           |                    | Pas Clair Badara Ha   |                     |              |                    |                      | ************************************** |

To see detailed information about the table in the above image, see <u>Table Definition for</u> <u>AAL DRF\_QUERY\_METADATA</u> in *Appendix A*.

#### For example:

Dim\_Cards\_Master table does not consist of n\_cust\_skey (n\_cust\_skey is the required Primary Key for the PII Attribute n\_card\_number\_skey). Therefore, perform the table join procedure similar to the following query:

```
Select Dim_Cards_Master.n_card_number_skey from Dim_Cards_Master
Dim_Cards_Master, Fct_Card_Acct_Mapping Fct_Card_Acct_Mapping,
```

```
Fct_Cards_Summary Fct_Cards_Summary, Dim_Customer Dim_Customer where
Dim_Cards_Master.n_card_number_skey=Fct_Card_Acct_Mapping.n_card_num
ber_skey and
Fct_Card_Acct_Mapping.n_acct_skey=Fct_Cards_Summary.n_acct_skey and
Fct_Cards_Summary.n_cust_skey=Dim_Customer.n_cust_skey and
v d cust ref code='GDPR'
```

Where Dim\_Customer.n\_cust\_skey is a Number Datatype.

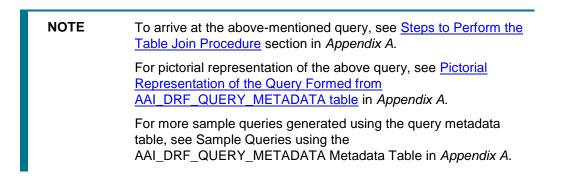

- c. You must arrive at the skey or equivalent column in the table, which consists of the required PII attributes. Then the <<INFODOM>>\_RightToForget batch uses this key to filter records (For example: Dim\_Cards\_Master) and randomize all the PIIs listed in the AAI\_DRF\_FUNCTION\_COLUMN\_MAP for that table.
- 4. Now, PII attributes can be queried and the values are randomized.

# 5 Data Portability

# 5.1 Overview of Data Portability in OFSAA

According to the Data Protection guidelines, a scenario may occur with a customer in which a Data Subject requests the financial institution to share the PII of that Data Subject stored in the application. To cater to such a scenario, the customer may use T2F (Table to File) functionality provided by AAI. This T2F functionality enables the customer to query the data warehouse and save the attributes to a file.

# 5.2 Data Portability Scenario

A sample scenario to apply Data Portability:

1. The DIM\_PARTY table consists of a set of PIIs for multiple Data Subjects.

| V_PARTY_NAME     | V_PAN_CARD_ID | D_DATE_OF_BIRTH | D_DATE_OF_BIRTH_1 | <pre>     V_ADDRESS_TELE_PH_NO     </pre> | <pre> V_ADDRESS_STATE </pre> | V_ADDRESS_STATE_ |
|------------------|---------------|-----------------|-------------------|-------------------------------------------|------------------------------|------------------|
| 1 Aditya Sharma  | HSWNJ8291T    | 09-JAN-93       | 09-JAN-93         | 8801283098                                | Himachal Pradesh             | Himachal Pradesh |
| 2 Maria Victor   | PCLDS7413N    | 15-SEP-84       | 15-SEP-84         | 9024372784                                | Karnataka                    | Karnataka        |
| 3 Abdul Mohammed | AHJNS8384F    | 04-DEC-73       | 04-DEC-73         | 9852198762                                | Orissa                       | Orissa           |
| 4 Vibha Rao      | RQSAA7190L    | 13-MAY-78       | 13-MAY-78         | 8962735610                                | Maharashtra                  | Maharashtra      |
| 5 Sharanya Gupta | EMHPL5167K    | 29-JAN-90       | 29-JAN-90         | 9901838919                                | Punjab                       | Punjab           |

A Data Subject requests the bank to share a copy of the PII data of that Data Subject stored by the bank. For illustration, the Data Subject with V\_PAN\_CARD\_ID EMHPL5167K is used.

**2.** To make a file copy of the PII requested by the Data Subject, the User (bank) must perform T2F data mapping. Follow the Data Mapping procedure. See the *Defining Data Mapping to File (T2F, H2F)* section in the *Data Mapping* part in the <u>OFS AAAI Application Pack Minor Release</u> 8.0.8.0.0 User Guide to:

**a.** Create a T2F definition for the scenario mentioned in step 1. Map V\_PAN\_CARD\_ID to V\_PARTY\_ID in the DIM\_PARTY table.

|                                                                                                    | ORACLE <sup>®</sup> Oracle Insurance Data Foundation                                                                                                    | • •                                                         | ) 🗄 US-English 🔻 OFSAD 🔻 🖸 🗛                                       |
|----------------------------------------------------------------------------------------------------|----------------------------------------------------------------------------------------------------|-------------------------------------------------------------|--------------------------------------------------------------------|
|                                                                                                    | Entity Selection                                                                                                    |                                                             | ×*                                                                 |
|                                                                                                    |                                                                                                    |                                                             | OK @ Cancel                                                        |
|                                                                                                    | ~ Select Entity                                                                                                    |                                                             | Select                                                             |
| ~ Source                                                                                                    | Available Values                                                                                                    | Selected Values                                             |                                                                    |
| Select<br>Science<br>Di<br>Di<br>Di<br>Di<br>Di<br>Di<br>Di<br>V<br>Di<br>V<br>Select<br>Science<br>Science<br>Di<br>Di<br>Di<br>Di<br>Di<br>Di<br>Di<br>Di<br>Di<br>Di<br>Di<br>Di<br>Di | V_PARENT_COUNTRY_CD<br>V_PARENT_GROUP_CODE<br>V_PARENT_GROUP_NAME<br>V_PARENT_DATV_JD<br>V_PARENT_PARTY_JD<br>V_PARTY_ALLAS<br>V_PARTY_CHANNEL_PREF<br>V_PARTY_DEATH_STATE_CODE<br>V_PARTY_DEATH_STATE_CODE<br>V_PARTY_FULL_NAME<br>V_PARTY_JD | D_DATE_OF_BITH     V_ADDRESS_STATE     V_ADDRESS_TELE_PH_NO | ×××××××××××××××××××××××××××××××××××××××                            |
|                                                                                                    | ~ Join/Filter                                                                                                    |                                                             |                                                                    |
| -                                                                                                    | ANSI Join<br>Join                                                                                                    |                                                             |                                                                    |
| ~ Sourc                                                                                                    | Filter <sup>V</sup>                                                                                                    | _party_id="EMHPL5167K"                                      |                                                                    |
| Select                                                                                                    | Group by                                                                                                    |                                                             |                                                                    |
| 8                                                                                                    | ~ Prescript/Hint                                                                                                    |                                                             |                                                                    |
| ∽ Join/I                                                                                                    | Source Prescript                                                                                                    | Target Prescript                                            |                                                                    |
|                                                                                                    | Source Hint /*+ */                                                                                                    | Target Hint /** */                                          |                                                                    |
|                                                                                                    |                                                                                                    | Copyright                                                   | ht © 1993, 2018 Oracle and/or its affiliates. All rights reserved. |

**b.** Create a Batch to run the T2F.

|               |                   |               | Save Cancel                                        |
|---------------|-------------------|---------------|----------------------------------------------------|
| T2F_DIM_PARTY | Batch Description | 12E_DIM_PARTY |                                                    |
|               | Batch ID          |               | •                                                  |
|               |                   |               |                                                    |
|               |                   |               |                                                    |
|               |                   |               |                                                    |
|               |                   |               |                                                    |
|               |                   | Batch ID      | T2F_DIM_PARTY     Batch Description       Batch ID |

**c.** Create a Task for the Batch.

| ask Definition                    |              |                        | Save Reset Close     |
|-----------------------------------|--------------|------------------------|----------------------|
| √ Task Definition                 |              |                        |                      |
| Task ID                           | Task 1       | Description            | <u>I2F</u> dim_party |
| Components                        | EXTRACT DATA |                        |                      |
| ∨Dynamic Parameters I<br>Property | List         | Value                  |                      |
| Datastore Type                    |              | EDW                    | •                    |
| Datastore Name                    |              | OIDFINFO               | •                    |
| Primary IP For Runtime Proc       | tesses       | 10.184.157.123         | T                    |
| Source Name                       |              | INF.OIDFINFO           | Y                    |
| Extract Name                      |              | T2F_DIM_PARTY          | T                    |
| Default Value                     |              | \$RUNSK=1              |                      |
| ∨Audit Panel                      |              |                        |                      |
| Created By:                       |              | Creation Date          |                      |
| Last modified by:                 |              | Last Modification Date |                      |

**d.** Execute the Batch. Verify the progress of batch execution in Batch Monitor.

| Batch Details                          |                                   |                                                           |                                  |                   |                  |    |
|----------------------------------------|-----------------------------------|-----------------------------------------------------------|----------------------------------|-------------------|------------------|----|
| Batch ID 🔺                             |                                   | Batch Description                                         |                                  |                   |                  |    |
| OIDFINFO_BATCH1_Test_loan_commitment   |                                   | Test_loan_commitment                                      |                                  |                   |                  |    |
| OIDFINFO_DATA_FOUNDATION_SCD           |                                   | Data Foudation SCD for Loading Dimension Tables           |                                  |                   |                  |    |
| OIDFINFO_DATA_FOUNDATION_SCD_MLS       |                                   | Data Foundation SCD for Multi Language Support Dimensions |                                  |                   |                  |    |
| OIDFINFO_DIM_ACCOUNT_SCD               |                                   | SCD for DIM_ACCOUNT                                       |                                  |                   |                  |    |
| OIDFINFO_POP_KEY_DIMENSION_SCD         |                                   | SCD for Key Dimension Hierarchies of DRM Loader           |                                  |                   |                  |    |
| OIDFINFO_T2F_DIM_PARTY                 |                                   |                                                           | T2F_DIM_PARTY                    |                   |                  |    |
| Page 1 of 1 (1-6 of 6 items) K < 2     | к                                 |                                                           |                                  |                   | Records Per Page | 15 |
| Batch Run Details 📓 Start Monit        | oring 🔗 Stop Monitoring 🖱 Reset   |                                                           |                                  |                   |                  |    |
| Information Date                       | 20180504 *                        |                                                           | Monitor Refresh Rate (seconds) 5 |                   |                  |    |
| Batch Run ID                           | DIDFINFO_T2F_DIM_PARTY_20180504_1 | •                                                         |                                  |                   |                  |    |
| Batch Status                           |                                   |                                                           |                                  |                   |                  |    |
| Batch Run ID                           |                                   |                                                           | Batch Status                     |                   |                  |    |
| OIDFINFO_T2F_DIM_PARTY_20180504_1      |                                   |                                                           | Successful                       |                   |                  |    |
| OIDFINFO_12F_DIM_PART1_20100           |                                   |                                                           |                                  |                   |                  |    |
|                                        |                                   |                                                           |                                  |                   |                  |    |
| - Task Details                         | Tack Description                  | Matadata Value                                            | Component ID                     | Tark Statur       | Tack Loo         |    |
| - Task Details<br>Task ID ≜            | Task Description                  | Metadata Value                                            | Component ID                     | Task Status       | Task Log         |    |
| - Task Details<br>Task ID ▲<br>□ Task1 | T2F dim_party                     | Metadata Value<br>T2F_DIM_PARTY                           | Component ID<br>EXTRACT DATA     | (13314) Successfu | U View Log       |    |
| - Task Details<br>Task ID ≜            | T2F dim_party                     |                                                           |                                  | (13314) Successfu |                  | 15 |
| - Task Details<br>Task ID ▲<br>□ Task1 | T2F dim_party                     |                                                           |                                  | (13314) Successfu | U View Log       | 15 |

**3.** The output file path is:

/scratch/ofsaaapp1/ftpshare/OIDFINFO/dmt/def/<T2F\_name>/<Batch\_name>/<batch\_run\_i d>/<information\_date>/<T2Fname>.dat

For example:

/scratch/ofsaaapp1/ftpshare/OIDFINFO/dmt/def/T2F\_DIM\_PARTY/OIDFINFO\_T2F\_DIM\_PART Y\_20180504\_1\_Task1/20180504/ T2F\_DIM\_PARTY.dat

**NOTE** This extracted file consists of PII of a Data Subject that must be encrypted. See the *Data Mapping* section in *Data Management Tools* chapter in the <u>OFS Analytical Applications Infrastructure</u> <u>User Guide Release 8.0.8.0.0</u>.

4. T2F output file with the PII details requested by the Data Subject.

| T2F_DIM_FARTY.dat - Notepad                                   |   |
|---------------------------------------------------------------|---|
| <u>File E</u> dit F <u>o</u> rmat <u>V</u> iew <u>H</u> elp   |   |
| EMHPL5167K,01-29-1990,Punjab,9901838919,160017,Sharanya Gupta | * |
|                                                               | + |

# 6 Pseudonymization

### 6.1 Overview of Pseudonymization

Pseudonymization is a process by which PII fields of a record are replaced by one or more artificial identifiers, or pseudonyms. There can be a single pseudonym for a collection of replaced fields or one pseudonym for each replaced field. Therefore, Pseudonymization is a method to substitute PII data with a reversible and consistent value. This decreases the linking ability of a data set with the original identity of a data subject and acts as a Data Security mechanism.

The mapping of pseudonyms to those PIIs that are required for lookups, to retrieve the data subject information, must be stored away from the data warehouse in a secure location. This involves highly restricted access controls and security mechanisms that are defined at the customer environment to suit customer data security needs.

# 6.2 Implementation of Pseudonymization by OFSAA

OIDF data model enables its customers to implement Pseudonymization process such that the PII data is separated from transaction data, and this PII data is referenced only by pseudonym. For a wide range of analytical processes, the access to PII data is not necessary.

- **1.** Customers can employ Pseudonymization and load the Pseudonymized data into OIDF application.
- 2. When analytical or modeling condition requires the availability of PII data, then care must be taken by the customer to load PII data into those columns that consist of additional data security controls such as Redaction. When the requisite attributes are not part of the seeded PII list, then the customer must:
  - Extend the PII list
  - Verify the completeness of the extensions
  - Verify that Redaction is enabled on the extended PII fields prior to loading sensitive data attributes

To know more about Data Redaction, see <u>OFS Analytical Applications Infrastructure</u> <u>Administration Guide Release 8.0.8.0.0</u>.

**NOTE** It is recommended that the PII values must not be added in the account dimension, party dimension, and customer dimension columns where redaction is not applied. For example, PII values must not be added in the v\_account\_number, v\_party\_id, and v\_cust\_id columns. Instead, they must be loaded in the v\_original\_account\_number, v\_orig\_party\_id and v\_orig\_cust\_ref\_code columns respectively, where redaction is applied.

# 7 Notice and Consent

### 7.1 Introduction to Notice and Consent

According to the Data Protection guidelines, a clear, legal based and accessible Notice must be provided to the Party regarding the Personally Identifiable Information (PII), which is collected from the Party during the onboarding process or during any stage of the workflow where PII of the Data Subject is captured.

After providing a Notice, a clear Consent must be obtained from the Party regarding the usage and handling of PII by the financial institutions. This Consent must be given by the Party, and must be presented to them as their choice with the option of withdrawal from providing Consent at any time. After the Party gives their Consent, their PII can be used in the workflow.

### 7.2 Populating Consent Purpose Dimension Party Consent and Fact Party Consent

OFSAA is a back office product, and does not have direct interaction with the end user of the bank. Therefore, Notice, and Consent User Interfaces are not applicable. However, Data Model of Insurance Data Foundation is enhanced to hold Notice and Consent information as a download from source systems. The insurance company may further use this feature for the task of processing or reporting.

#### 7.2.1 Procedure to Populate Consent Purpose Dimension and Fact Party Consent

This section provides information about Consent Purpose Dimension Population and Party Consent Population processes in the Oracle Insurance Data Foundation application.

#### 7.2.1.1 Overview of Consent Purpose Dimension Population and Fact Party Consent Population

#### 7.2.1.1.1 Overview of Consent Purpose Dimension Population

In the Consent Purpose Dimension table (DIM\_CONSENT\_PURPOSE), Consent content is stored. This table can be populated from Stage Consent Purpose Master Entity (STG\_CONSENT\_PURPOSE\_MASTER) using the SCD-468 packaged in OIDF.

#### 7.2.1.1.2 Overview of Fact Party Consent Population

Fact Party Consent is the table where Consent of the Party is stored. Table to Table seeded definitions are provided for loading data into the target table Fact Party Consent (FCT\_PARTY\_CONSENT):

| Source Table Name | Target Table Name | T2T Definition Name   |  |
|-------------------|-------------------|-----------------------|--|
| STG_PARTY_CONSENT | FCT_PARTY_CONSENT | T2T_FCT_PARTY_CONSENT |  |

#### Table 1: Table to Table Seeded Definitions

#### 7.2.1.2 Executing Consent Purpose Dimension Population and Fact Party Consent Population T2T

#### 7.2.1.2.1 Executing through Batch

From Consent Party Master, Consent Purpose Dimension SCD can be executed by executing task present in the SCD batch <infodom>\_DATA\_FOUNDATION\_SCD.

Fact Party Consent T2T can be executed by executing task present in the T2T batch OIDF\_SOURCED\_RUN.

Follow these steps to execute the batch:

- 1. Navigate to the **Batch Execution** screen.
- **2.** Select the seeded batch:
  - <infodom>\_DATA\_FOUNDATION\_SCD for Consent Purpose Dimension
  - OIDF\_SOURCED\_RUN for Fact Party Consent
- **3.** Select the AS\_OF\_DATE for which source customer information is required to be loaded into the table.
- 4. Click Execute Batch.
- 5. Monitor the status of the batch in the **Batch Monitor** screen of OFSAAI.

#### 7.2.1.2.2 Execution of T2T Batch through Run Management

T2T\_FCT\_PARTY\_CONSENT is part of *Oracle Insurance Data Foundation Sourced Run*. The process can be executed through the Seeded Run *Oracle Insurance Data Foundation Execution Run*.

#### 7.2.1.3 Error Messages

In the log file present in the:

*ftpshare/logs/<Run\_Date>/<infodom>/RUN EXECUTABLE* folder for DIM\_CONSENT\_PURPOSE

ftpshare/logs/<Run\_Date>/<infodom>/LOAD DATA folder for T2T\_FCT\_PARTY\_CONSENT

This is the most common error message:

• **Unique Constraint Violation**: This occurs when attempting re-load or loading existing records for the already executed AS\_OF\_DATE.

#### 7.2.1.4 Checking the Execution Status for Fact Party Consent T2T

The status of execution can be monitored using the **Batch Monitor** screen.

**NOTE** For a more comprehensive coverage of configuration and execution of a batch, see <u>Oracle Financial Services Analytical</u> <u>Applications Infrastructure Release 8.0.8.0.0 User Guide</u>.

This is the error log table in atomic schema:

#### FCT\_PARTY\_CONSENT\$ for T2T\_FCT\_PARTY\_CONSENT

#### 7.2.1.5 Fact Party Consent T2T

T2T definition can be retrieved as an excel document for reference from the metadata browser of the Unified Metadata Manager (UMM) component of OFSAAI.

# 8 Data Archival

# 8.1 Synopsis for Data Archival

The OFSAA data model, along with the active data stores Personally Identifiable Information (PII) of Data Subjects who are no longer actively using the financial services, which is a liability.

# 8.2 Implementation of Data Archival by OFSAA

To implement this invisibility of data at row level, Oracle Database 12c has introduced a new feature called Row Archival.

- The Row Archival feature is simple and effective to use as opposed to the traditional approach, which requires storage and maintenance of historical tables.
- This feature enables to archive records based on a given criteria within the account table. The criteria can be, for example, the Account Close Date of the Data Subject.
- This archived data can be viewed or made hidden by setting a session parameter.

### 8.2.1 A Criteria for Data Archival

To archive Party records, which are closed for more than seven years:

1. To enable Row Archival on the DIM\_PARTY table, run this command:

ALTER TABLE DIM PARTY ROW ARCHIVAL

**2.** Run the Row Archival Update statement periodically, to search for the account Party records which are closed for more than seven years. Run this command:

```
UPDATE DIM_PARTY SET ora_archive_state='1' where trunc(months between(SYSDATE, d closed date)/12)>7
```

In the above query:

- ora\_archive\_state is a hidden column which is created after the ROW ARCHIVAL is set on the table.
- SET ora\_archive\_state='1' This part of the query archives the records which meets the criteria of seven years of account closure.
- Hidden rows are available for Select/Update queries only after ora\_archive\_state is disabled.

#### 8.2.1.1 Viewing Archived Rows

1. To make hidden rows visible for a session, run this command:

ALTER SESSION SET ROW ARCHIVAL VISIBILITY=ALL;

**2.** To make the rows invisible, run this command:

ALTER SESSION SET ROW ARCHIVAL VISIBILITY=ACTIVE;

# 9 Additional Information for Right to be Forgotten

# 9.1 Table Definition for AAI\_DRF\_QUERY\_METADATA

| Colum Name           | Column<br>Type | Description                                                                                                    |
|----------------------|----------------|----------------------------------------------------------------------------------------------------|
| ID                   | Number         | This is the Primary Key field. You must enter a numerical value.                                                                                                    |
| V_TABLE_NAME         | Varchar        | This is the source table name.                                                                                                    |
| V_COLUMN_NAME        | Varchar        | This is the source column name.                                                                                                    |
| V_CHILD_TABLE_NAME   | Varchar        | This is the table name, which must be linked to the V_TABLE_NAME. If the same table name is repeated with the same column name V_COLUMN_NAME, then the AND condition is formed with V_CHILD_TABLE_NAME. V_CHILD_TABLE_NAME |
| V_CHILD_COLUMN_NAME  | Varchar        | This the column name, which must be linked to the V_COLUMN_NAME.                                                                                                    |
| F_QUERY_FLAG         | Varchar        | Enter Y or N, which is case sensitive. If the value is Y, then you must form a query from V_TABLE_NAME .V_COLUMN_NAME                                                                                                    |
| V_COLUMN_DATA_TYPE   | Varchar        | Mention the Data Type of the V_COLUMN_NAME.<br>This is required only if F_QUERY_FLAG = Y.                                                                                                    |
| V_TARGET_COLUMN_NAME | Varchar        | Mention the PARTY_ID column name, which is required only if F_QUERY_FLAG = Y.                                                                                                    |
| V_QUERY_NAME         | Varchar        | Mention the same query for a set of joining tables<br>and columns. The set of tables and columns under<br>join query are grouped together using the same<br>query name.                                                    |

# 9.2 Pictorial representation of query formed from AAI\_DRF\_QUERY\_METADATA table

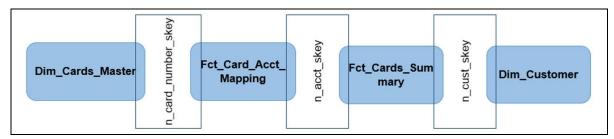

### 9.3 Steps to Perform the Table Join Procedure

For illustration, the required table Dim\_Cards\_Master does not consist of Party Identifier. Therefore, perform the table join procedure using the AND condition at the table level.

To perform the table join procedure, follow these steps:

- 1. Search for a table, which consists of the Party Identifier field. In this query, we have searched for the table Dim\_Customer with unique identifier n\_cust\_skey field. This table must be joined with the required table Dim\_Cards\_Master.
- 2. However, the tables Dim\_Cards\_Master and Dim\_Customer do not consist of any common column name to perform the table join operation. Therefore, search for one more table Fct\_Card\_Acct\_Mapping. This table (Fct\_Card\_Acct\_Mapping) consists of common column name (n\_card\_number\_skey) between Dim\_Cards\_Master table and itself.
- **3.** Join the Fct\_Card\_Acct\_Mapping table, which consists of common column name (n\_acct\_skey) with another table Fct\_Cards\_Summary.
- **4.** Join the Fct\_Cards\_Summary table, which consists of common column name (n\_cust\_skey) with the final table Dim\_Customer.
- **5.** Now, the Dim\_Cards\_Master table is joined with the Dim\_Customer table.

### 9.4 Sample Queries using the AAI\_DRF\_QUERY\_METADATA Metadata table

These are the sample queries generated using the AAI\_DRF\_QUERY\_METADATA table:

#### Example 1:

```
select DIM_MANAGEMENT.n_manager_skey from DIM_MANAGEMENT DIM_MANAGEMENT,
FCT_CUSTOMER FCT_CUSTOMER, DIM_CUSTOMER DIM_CUSTOMER where
DIM_MANAGEMENT.n_manager_skey=FCT_CUSTOMER.n_manager_skey and
FCT_CUSTOMER.n_cust_skey=DIM_CUSTOMER.n_cust_skey and
DIM_CUSTOMER.v_d_cust_ref_code in(?,?)
```

#### Example 2:

```
select DIM_EMAIL.n_email_skey from DIM_EMAIL DIM_EMAIL, FCT_PARTY_EMAIL_MAP
FCT_PARTY_EMAIL_MAP, DIM_PARTY DIM_PARTY where
DIM_EMAIL.n_email_skey=FCT_PARTY_EMAIL_MAP.n_email_skey and
FCT_PARTY_EMAIL_MAP.n_party_skey=DIM_PARTY.n_party_skey and
DIM_PARTY.v_party_id in(?,?)
```

#### Example 3:

select STG\_CLAIM\_DETAILS.v\_claim\_id from STG\_CLAIM\_DETAILS STG\_CLAIM\_DETAILS, STG\_CLAIM\_CLAIMANT STG\_CLAIM\_CLAIMANT where STG\_CLAIM\_DETAILS.v\_claim\_id=STG\_CLAIM\_CLAIMANT.v\_claim\_id and STG\_CLAIM\_CLAIMANT.v\_cust\_ref\_code in(?,?)

#### Example 4:

```
select STG_CONTACT_MASTER.v_contact_id from STG_CONTACT_MASTER
STG_CONTACT_MASTER, DIM_CONTACT DIM_CONTACT where
STG_CONTACT_MASTER.v_contact_id=DIM_CONTACT.v_contact_id and
DIM_CONTACT.v_customer_id in(?,?)
```

### 9.5 Sample Query for the FSI\_PARTY\_RIGHT\_TO\_FORGET table

This is the sample entry for the FSI\_PARTY\_RIGHT\_TO\_FORGET table:

Insert into FSI\_PARTY\_RIGHT\_TO\_FORGET values (SYSDATE, <<PARTY\_ID\_FROM\_Ur\_ENV>>, `Testing Right2Forget');

#### **OFSAAI Support Contact Details**

Raise an SR in <u>My Oracle Support</u> (MOS) if you have any queries related to EPM, ERM, and FCCM applications.

### Send Us Your Comments

Oracle welcomes your comments and suggestions on the quality and usefulness of this publication. Your input is an important part of the information used for revision.

- Did you find any errors?
- Is the information clearly presented?
- Do you need more information? If so, where?
- Are the examples correct? Do you need more examples?
- What features did you like most about this manual?

#### If you find any errors or have any other suggestions for improvement, indicate the title and part number of the documentation along with the chapter/section/page number (if available) and contact the Oracle Support.

Before sending us your comments, you might like to ensure that you have the latest version of the document wherein any of your concerns have already been addressed. You can access My Oracle Support site, which has all the revised/recently released documents.

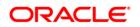